#### **LTE X2-AP Interface Simulation** ..............

**Test Cases as per LTE 3GPP Mobile Standards** --------------

**Simulates eNodeB Elements** --------------

#### **Supports LTE Control Plane** --------------

**Generate/ Respond to X2-AP Signaling Messages**  . . . . . . . . . . . . . .

**Scripted Call Generation and Automated Call Reception ..............** 

**Mobility Management, Load Management, Reporting of General Error Situations, Resetting X2, Setting up X2, and eNB Configuration Update Procedures**

..............

**Provides Fault Insertion, & Erroneous Call Flow Testing** ..............

**Powerful Message, and Script Editors for Call Flow Customization** --------------

### **Overview**

GL's Message Automation & Protocol Simulation (MAPS™) is a multi-protocol, multitechnology platform used for the emulation of a variety of communication protocols over IP, TDM, and Wireless networks. MAPS™ can be used to test signaling over legacy networks (such as CAS, SS7, ISDN, PPP and more), IP networks (such as SIP, MGCP, MEGACO, SIGTRAN, Diameter…) and also the Wireless technologies including GSM, UMTS, and LTE networks.

**MAPS™ LTE X2-AP Interface**

Recently LTE X2-AP has been introduced.

GL's MAPS™ X2 Application Protocol (X2-AP) is used to coordinate handovers and perform load management between eNodeB (Evolved Node B) network elements - Source eNB and Target eNB.

The MAPS™ X2-AP test tool is designed with specific test cases, as per LTE 3GPP mobile standards. MAPS™ X2, a control plane protocol handles E-UTRAN procedures such as Mobility Management, Load Management, Re-setting the X2, Setting the X2, and eNB Configuration Update.

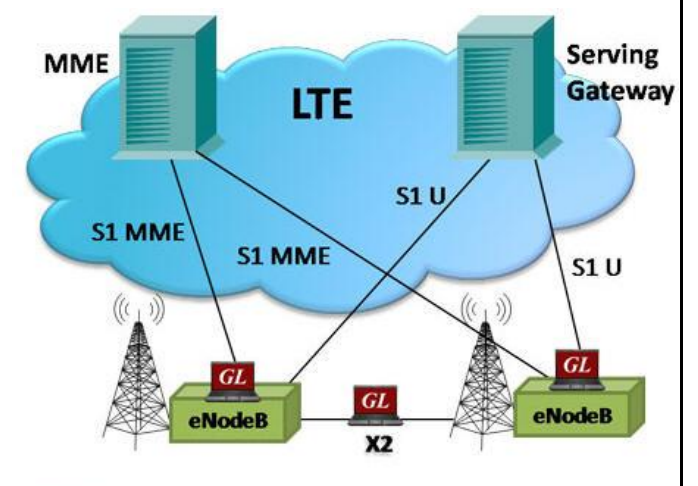

GL

MAPS™ X2-AP in LTE network

MAPS™ LTE X2-AP Interface Emulator supports powerful utilities like Message Editor, Script Editor, and Profile Editor which allow new scenarios to be created or existing scenarios to be modified using messages and parameters.

GL also provides a GUI based LTE Analyzer for online capture and decode of the signaling in real-time both during tests and as a stand-alone tracer for live systems.

For more information on MAPS™ LTE X2, refer to http:/[/www.gl.com/lte-x2-application](http://www.gl.com/lte-x2-application-protocol-testing-maps.html)[protocol-testing-maps.html.](http://www.gl.com/lte-x2-application-protocol-testing-maps.html)

### **Main Features**

- Simulate two eNodeB elements in LTE X2 interface.  $\bullet$
- Supports LTE Control plane.
- Generates hundreds of UE Signaling (Load Testing).  $\bullet$
- Generates and process X2-AP (valid and invalid) messages.  $\bullet$
- Supports Mobility Management, Load Management, Reporting of General Error Situations,  $\bullet$ Re-setting X2, Setting up the X2, and eNB Configuration Update procedures.
- $\bullet$ Insertion of impairments to create invalid messages.
- $\bullet$ Supports customization of call flow and message templates using Script and Message Editor.
- $\bullet$ Ready-to-use scripts for quick testing.
- $\bullet$ Supports scripted call generation and automated call reception.
- Script based & protocol independent software architecture.
- Provides Call Statistics and Events Status.  $\bullet$

# **GL Communications Inc.**

## **Working Principle**

- **Message Editor** Used to edit / create Message Templates
- **Message Templates**  Backbone of MAPS™ application that contains various protocol fields with default values
- **Script Editor**
	- Creates a script for scenario based testing (call flow)
	- Uses pre-defined message templates in the script
	- Access protocol fields as variables using import/export files
- **Profile Editor** Creates or edit profiles containing values assigned to the variables replacing the original values.
- **Event Profile Editor -** allows you to create Event Profiles for  $\bullet$ user-defined events in a script. The values of the variables in the user-events can be changed during script execution.

#### **Message Automation and Protocol Simulation (MAPS)**

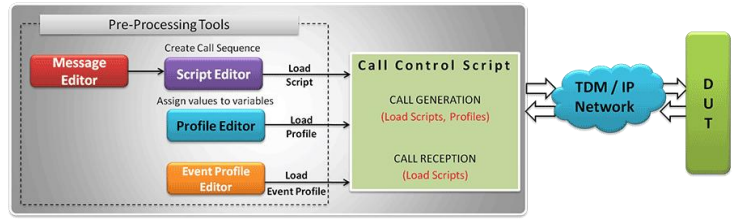

**Figure: MAPS™ application Working Principle**

### **Testbed Configuration**

The configuration window allows users to setup the required test environment with SCTP configuration in X2 interface.

**SCTP Configuration** parameters consists of source / destination Device under Test (DUT) IP address, port, including stream id, payload id to configure MAPS™ to simulate eNodeB [Source and Target] entities in X2 interface. MAPS™ can then generate and receive X2-APmessages to/from valid IP Address in the LTEnetwork.

Default profile used to configure MAPS™ LTE X2 with eNodeB parameters.

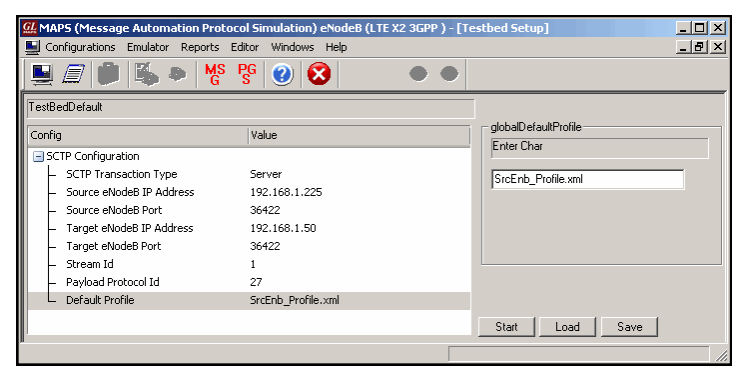

**Figure: Testbed Setup**

**Pre-processing Tools**

**Message Editor -** With message editor, users can build a template for each protocol message type. The value for each field may be changed in the message template prior to testing. The protocol fields comprises of mandatory fixed parameters, mandatory variable parameters, & optional variable parameters.

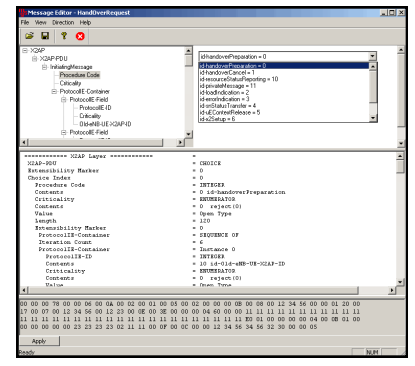

#### **Figure: Message Editor**

**Script Editor -** The script editor allows the user to create / edit scripts and also import/export files that define variables for the message template parameters. The script uses pre-defined message templates to perform send and receive actions. The editor allows to run the added scripts sequentially (in-order) or randomly (any script from the list of added scripts as per the call flow requirements).

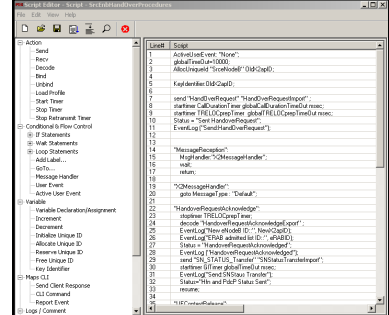

#### **Figure: Script Editor**

**Profile Editor -** The profile editor allows user to edit or create profiles in order to define run-time values to the variables for the message templates. The users can edit the values of the variables thus replacing the original value of the variables in the message template. An XML file defines a set of multiple profiles with varying parameter values that allow users to configure call instances in call generation and to receive calls.

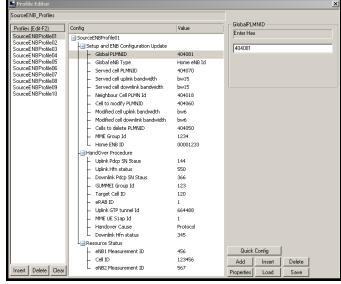

**Figure: Profile Editor**

# **GL** Communications Inc.

## **Call Generation and Call Reception**

In call generation, MAPS™ is configured for the outgoing calls, and in call receive mode, it is configured to respond to incoming calls. Tests can be configured to run once, multiple iterations or continuously. Scripts can be set to run sequentially according to a call scenario or randomly.

The test scripts may be started manually or they can be automatically triggered by incoming messages. In receive mode, MAPS™ can be automated to respond to messages using script configuration dialog, where a receive script is preset against particular message expected to arrive.

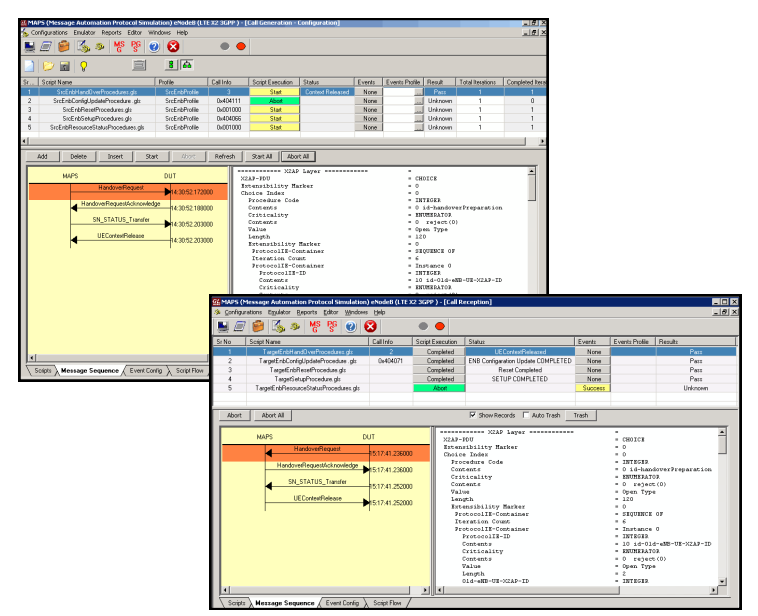

**Figure: Call Generation & Reception**

## **Incoming Call Handler Configuration**

Incoming Call Handlers configuration option is used to preset the script required to handle all possible signaling and call processing messages for responding to the call requests during call reception.

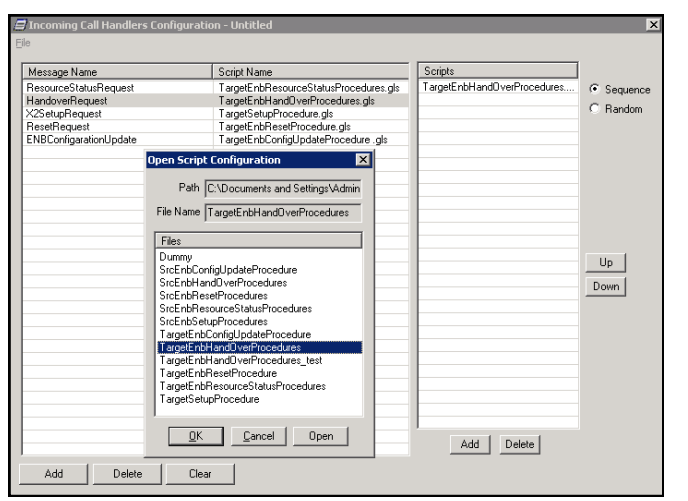

#### **Figure: Incoming Call Handler**

### Page 3

## **MAPS™ LTE X2 Procedures**

#### **Scenario 1: MAPS™ LTE X2 acting as eNodeB [Source]**

MAPS™ LTE X2 configured as eNodeB (Source) initiates the procedure by sending the HANDOVER REQUEST message to the (Target) eNB.

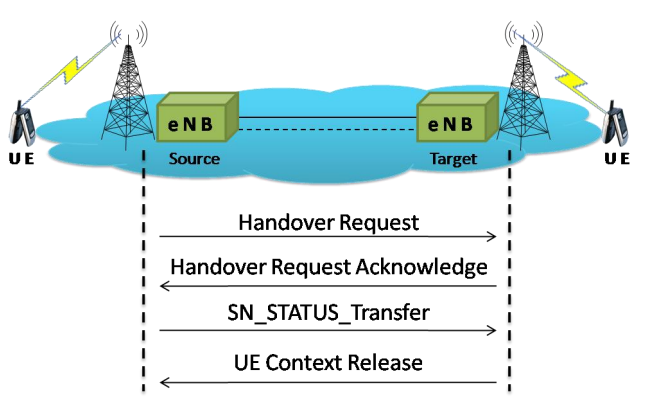

#### **Figure: Handover Request**

#### **Sample Script - Source eNB**

send "HandOverRequest" "HandOverRequestImport" ; decode "HandoverRequestAcknowledgeExport" ; send "SN\_STATUS\_Transfer" "SNStatusTransferImport"; decode "UEContextReleaseExport" ;

## **Scenario 2: MAPS™ LTE X2 acting as eNodeB [Target]**

MAPS™ LTE X2 can be configured to act as eNB [Target] -DUT after receiving the request from the Source eNB, it reserves the necessary resources, and send the HANDOVER REQUEST ACKNOWLEDGE message back to the Source eNB.

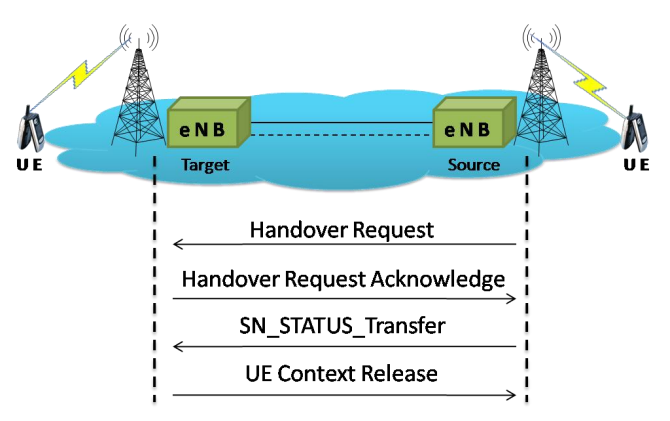

#### **Figure: Handover Request Acknowledge**

#### **Sample Script - Target eNB**

decode "HandoverRequestExport"; send "HandoverRequestAcknowledge" "HandoverAcknowledgeImport"; decode "SN\_STATUS\_Transfer"; send "UEContextRelease" "UEContextReleaseImport";

 $\bigcirc$  GL Communications Inc.

## **Supported Protocols and Specifications**

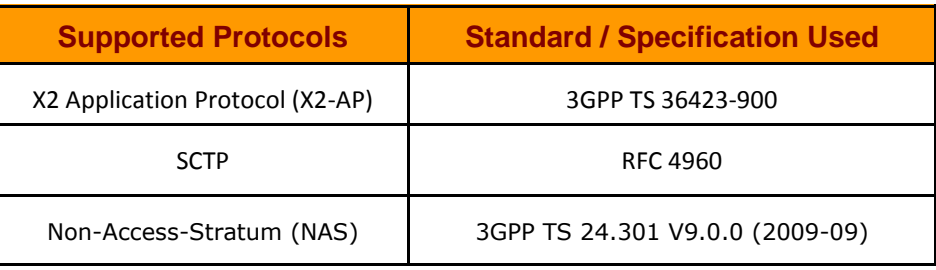

## **Buyer's Guide**

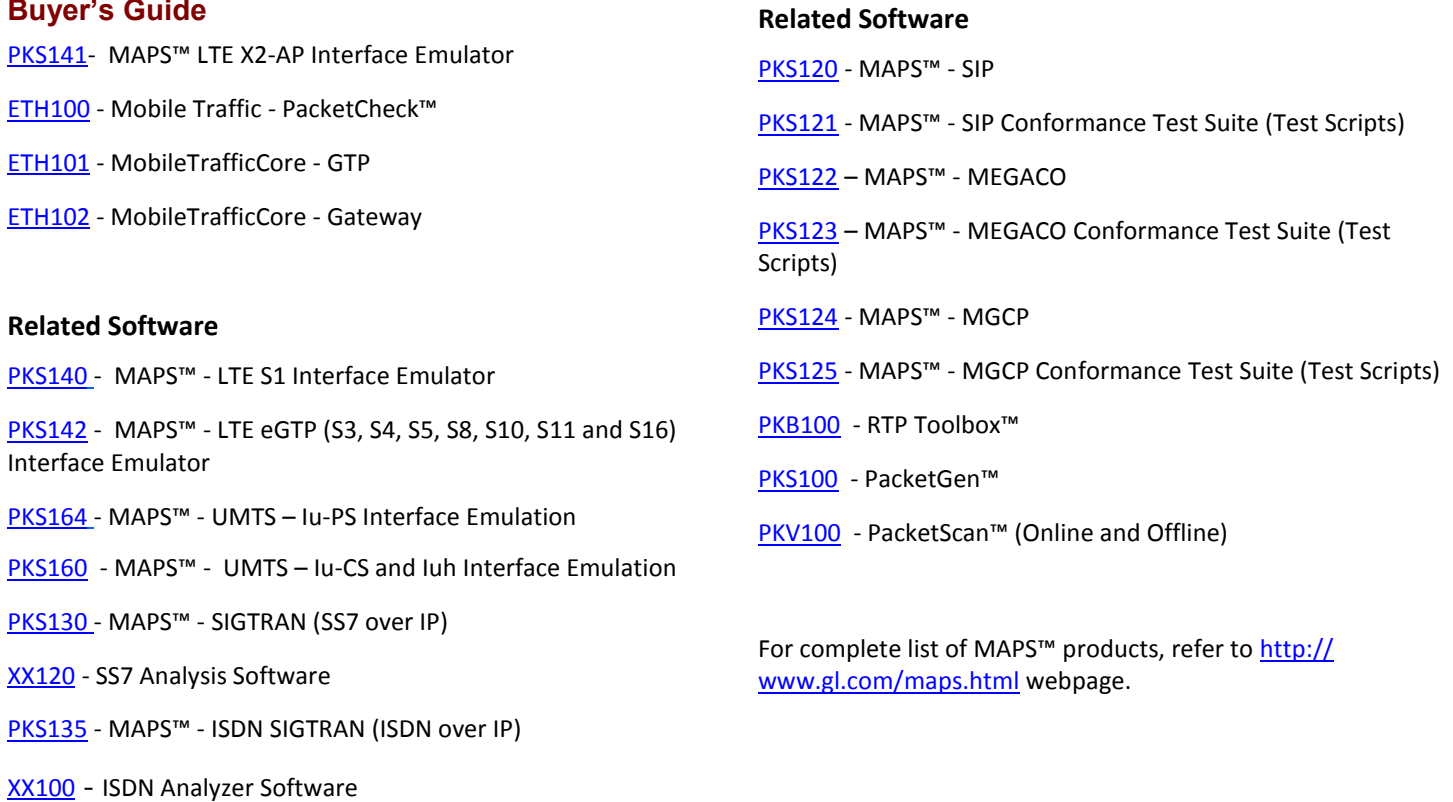

- 
- [PKV107](http://www.gl.com/lteanalyzer.html) LTE Protocol Analyzer

# GL Communications Inc.